# Autodesk Inventor在机械制图课程教学中的应用

### 马福贵,王俊峰

(洛阳理工学院 机械工程系,河南 洛阳 471023)

【摘 要】本文介绍了在机械制图课程教学中运用Autodesk Inventor的fx参数表、ilogic、表达视图、工程图等模块,将其 强大参数化建模及演示功能用来辅助讲解机械制图课程的有关内容。特别是在三视图的形成,相贯线截交线的画法以及装配 图部分的教学中取得了良好的效果。

【关键词】Inventor;机械制图;课程教学;参数化建模

【中图分类号】TH126-4 【文献标识码】A 【文章编号】1673-1891(2012)03-0066-03

#### 序言

机械制图课程是研究用投影法绘制、阅读机械 图样及解决空间几何问题的理论和方法的课程,是 工科院校中实践性较强的技术基础课,要求学生用 正投影法来分析、表达机械工程问题,绘制和阅读 机械图样。在教学时必须逐步培养学生空间想象 能力,使其能把空间形体与平面图形的对应关系联 系起来。传统的教学方法是使用挂图和模型,由于 数量有限、携带不方便等缺点,使得教学的效率和 效果受到了很大的影响。

随着CAD技术的快速发展,在机械制图教学过 程中利用三维设计软件建立三维零件或部件模型, 提高学生的空间想象力,进一步激发学生的学习兴 趣,是一种很好的教学辅助手段。Autodesk Inventor 软件是Autodesk公司三维参数化实体模拟软件,具 有强大的参数化几何建模功能、实时逼真的三维显 示功能、人性化的操作界面和简单易学的特点,可 以在机械制图的教学工作和应用中取得良好的效 果。

#### 1 Inventor 在机械制图教学中的应用

1.1 三视图的形成

三视图是将物体向三个相互垂直的投影面做 正投影所得到的一组图形。三视图反映了物体3个 视图之间的度量关系,即"长对正、高平齐、宽相等" 的投影规律。这一投影规律反映了三视图的重要 特性,也是画图和读图的依据。在教学过程中要求 学生能够运用三视图表达自己的设计构思,并运用 三视图把自己的设计方案与他人进行交流。如何 把三视图与物体方位的对应关系讲清楚,让学生牢 牢掌握投影规律是教学的一个难点。

利用 Inventor 可以很方便地建立物体模型,观 察物体的三视图的形成,克服了传统自制的三投影 面体系模型、简单几何体模型等一些实物模型的局

限性。在 Inventor 软件中观察三视图的形成,首先 建立好三维模型,然后选择三个和XY、XZ、YZ分别 平行的平面作为三个投影面,在右键菜单选择"新 建草图",进入到绘制草图状态,再选择"投影几何 图元",依次选择模型的各个表面,模型在投影面上 的投影就自动创建了。创建过程直观地显示出物 体的表面与投影面的位置关系及其投影特性。

为了使学生更加理解三视图的投影规律,可以 在 Inventor 中 fx 表找到控制物体长、高、宽的参数, 生成多值。通过改变不同的值使学生直观观测到 正立投影面中各个视图的变化,体会并掌握"高平 齐"的规律。如图1所示fx表中参数d9控制的是物 体的高度,添加用户参数"高度",生成多值分别为 20mm、30mm 和 40mm,选择不同的值观察视图变 化,如图2所示。

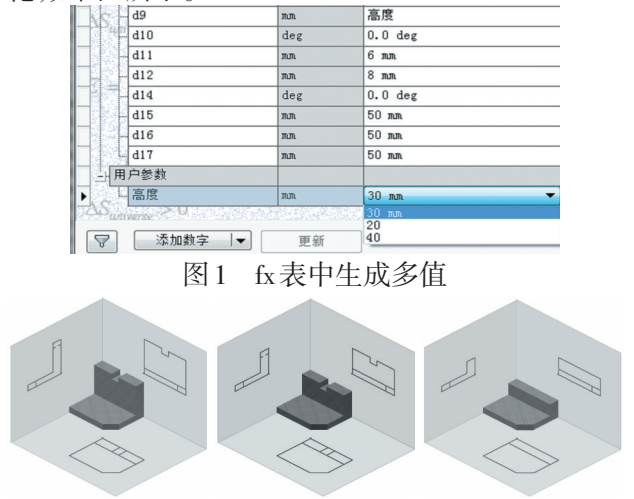

(a)高度为40mm(b)高度为30mm(c)高度为20mm 图2 三视图的形成

为了进一步观察视图随物体形状的改变发生 的变化,可去掉模型中的矩形缺口,此时在ilogic中 添加规则如下,

If 高度=20 mm Then

收稿日期:2012-07-09

作者简介:马福贵(1977- ),男,本科,助教,研究方向:机械设计、工程图学。

- Feature. IsActive("拉伸4")= False 矩形宽= 6 mm 矩形长= 8 mm 角度= 0.0 deg Else Feature. IsActive("拉伸4")= True 矩形宽= 6 mm 矩形长= 8 mm 角度= 0.0 deg
- End If

在fx中选择高度20mm时,物体的投影变成如 图2(c)所示,学生可以非常直观地看出视图随物体 形状的改变而变化的情况。

#### 1.2 组合回转体切割体截交线

Inventor中的二维工程图是由三维实体模型直 接生成,二维工程图与对应的零件模型或装配体模 型具有全相关性,利用这一特性能帮助学生尽快完 成从三维到二维的转换。

相贯线、截交线是机械制图教学中的难点和重 点,利用 Inventor 的参数化功能改变形体的形状和 尺寸来观察相贯线、截交线的变化情况,这样学生 可以从不同角度观察形体,极大地增强了空间想象 力,提高了学习效率。

如图3所示的组合体切割体,在绘制圆锥体的 截交线时,很多同学直接画了一段直线,实际上是 一段双曲线。造成这种现象的很大一部分原因在 于空间想象力不够。为了便于学生直观观察,在fx 参数表中把槽宽参数值d7变大,由最初的8mm变为 12mm,14mm,从生成的二维工程图中可以很清楚地 看出截交线的形状,分别如图4(a)、(b)和(c)所示。

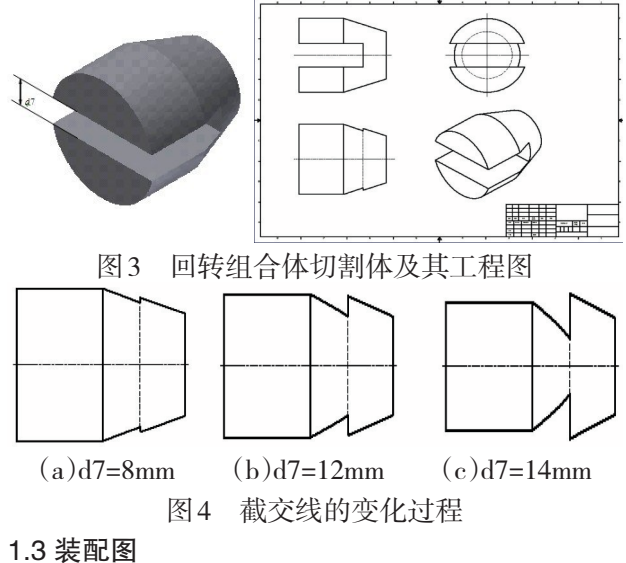

装配图是机械制图教学中的最后一个环节,很 多机械类或近机类专业的学生在学期末要进行一 周时间的测绘和装配图的绘制。完成装配图绘制 必须了解装配体本身的结构和功能,了解装配体的 拆卸、装配顺序。传统的挂图虽然能够反映出各零 件间相互位置关系,但是对于复杂部件的装配过 程,很多学生还是无法弄清楚。另外各校普遍存在 学生人数多、教学模型少的情况,针对这种状况可 以充分发挥 Autodesk Inventor的作用,使用Inventor 软件中提供的表达视图模块帮助学生和老师共同 完成这一部分的教学任务。

表达视图的建立过程:首先在新建文件时选 择 .ipn文件,然后在"创建视图"中选择部件的装配 图,对每一个零部件使用"调整零部件位置"功能, 将零部件放在合适的位置,形成分解图。在Inventor 的表达视图中,还提供了一个非常有用的创建动画 功能,利用该功能可以动态的模拟装配体的装配过 程。记录保存的动画文件采用的格式有wma和avi 两种,可以脱离Inventor运行环境使用。

如图 5 所示是轴系部件装配关系图,采用了 Inventor的表达视图——装配体的分解视图,以动态 的方式为学生演示详细的组装过程以及装配位置, 可使学生很好地理解装配体的安装及拆解过程,更 好地读懂装配体。

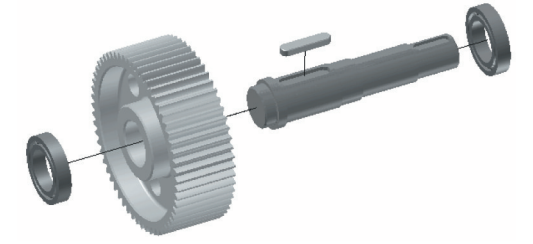

图5 轴系部件的分解图

#### 2 结语

(1)Autodesk Inventor 的应用使学生建立了投 影、组合体、装配体等的概念,锻炼了学生的空间想 象能力,激发了学生的学习兴趣。

(2)教师在备课过程中可以将 Inventor 软件制 作的模型,动画等作为多媒体课件的素材,丰富了 教学内容。

(3)Autodesk Inventor的使用减少教学模型的投 入,降低了教学成本。

总之,利用Autodesk Inventor软件强大的参数化 几何建模功能和逼真的三维显示的功能,在机械制 图教学过程中将发挥越来越大的作用,成为机械制 图教学中的又一个重要的教学辅助手段。

#### 注释及参考文献:

[1]欧特克.Autodesk Inventor 2011基础培训教程[M].北京:电子工业出版社,2011. [2]陈伯雄.Inventor机械设计应用技术[M].北京:人民邮电出版社,2002. [3]钱可强.机械制图[M].北京:高等教育出版社,2003.

## The Application of Autodesk Inventor in the Teaching Course of Mechanical Drawing

MA Fu-gui,WANG Jun-feng

(Department of Mechanical Engineering,Luoyang Institute of Science and Technology,Luoyang,Henan 471023)

Abstract: This article introduces some modules such as the fx parameter table of Autodesk Inventor, ilogic, express view,and engineering drawing which are applied in the course teaching on mechanical drawing,and it will show how to use these powerful functions of parameter modeling and demonstration to illustrate the curriculum content of mechanical drawing. Particularly it has achieved good effects in the teaching and studying on the drawing methods of the formation of three-view, intersecting lines and intersection lines.

Key words: Inventor; Mechanical drawing; Course teaching; Parameterization modeling

#### 

(上接61页)

early and middle Qing Dynasty, the commercial space had been completely broken through the walls to the outside. This geographic expansion affected China's urban spatial structure and urban form, and with its specific rules. This paper is based on the analysis and summary of the commercial space's evolution and characteristics in Chinese early and middle Qing Dynasty Chinese, and try to explore the development rules of urban spatial structure in the cities on early and middle Qing Dynasty of China.

Key words: Early and middle Qing Dynasty of China; Urban spatial structure; Urban commercial space; Geographical expansion